## **Inhaltsverzeichnis**

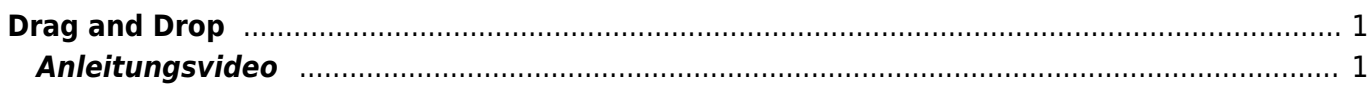

## <span id="page-2-0"></span>**Drag and Drop**

Mit Drag and Drop kannst du ein Bild oder einen Bild von einer App in die andere kopieren und einfügen.

## **Anleitungsvideo**

<span id="page-2-1"></span>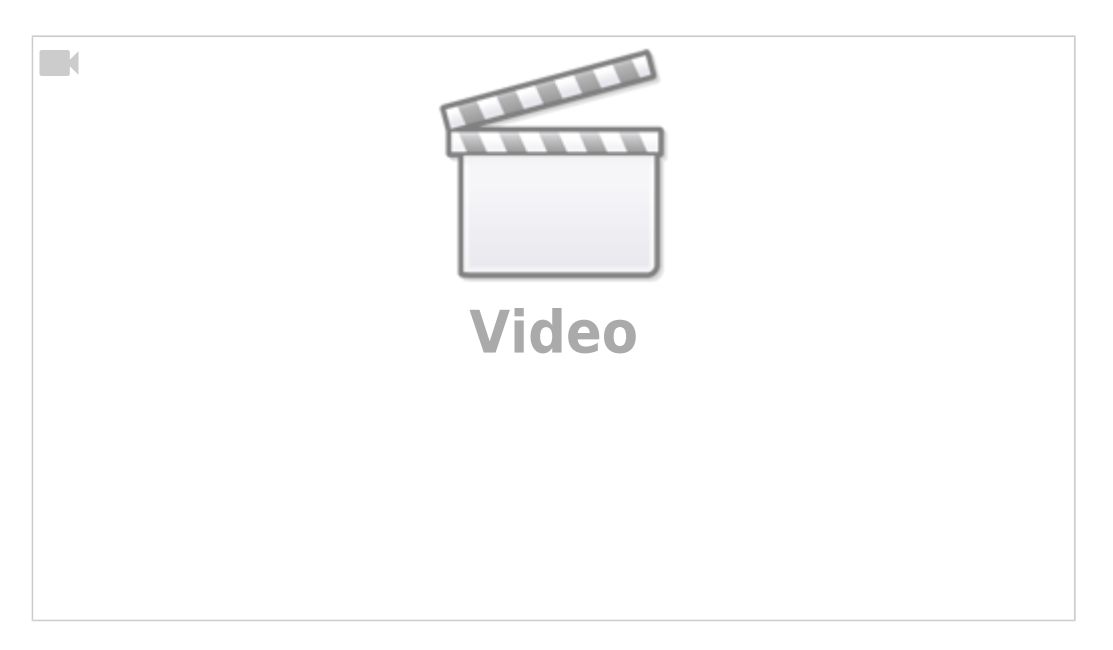

From: <https://wiki.hedingen.schule/>- **Wiki der Schule Hedingen**

Permanent link: **[https://wiki.hedingen.schule/doku.php?id=ipad\\_grundfunktionen:draganddrop](https://wiki.hedingen.schule/doku.php?id=ipad_grundfunktionen:draganddrop)**

Last update: **2023/09/03 20:39**